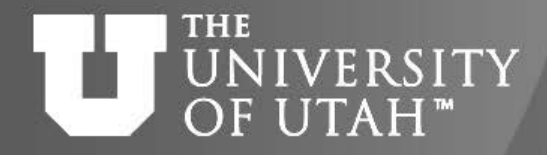

G.B. 28TH

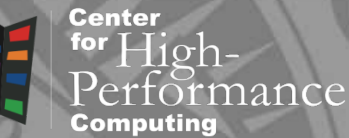

# Introduction to profiling

*Martin Čuma Center for High Performance Computing University of Utah m.cuma@utah.edu*

for  $H$ ioh.

nance

Center

**B.** 28TH

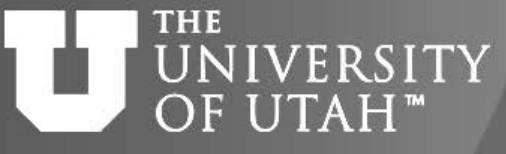

## Overview

- Profiling basics
- Simple profiling
- Open source profiling tools
- Intel development tools
	- Advisor XE
	- Inspector XE
	- VTune Amplifier XE
	- Trace Analyzer and Collector
- Interpreted languages profiling
- GPU profilint
- https://www.surveymonkey.com/r/7PFVFCY

#### THE UNIVERSITY Why to profile OF UTAH<sup>™</sup>

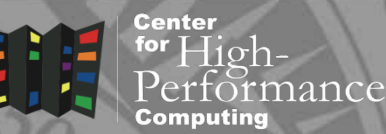

**B. 28TH** 

- Evaluate performance
- Find the performance bottlenecks
	- inefficient programming
	- memory, I/O bottlenecks
	- vectorization
	- parallel scaling

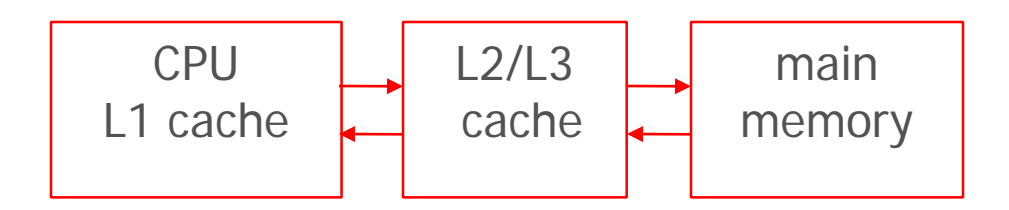

#### n H B Tools categories **IVERSITY** OF UTAH"

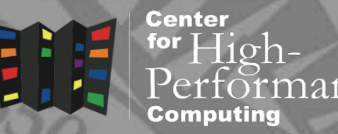

- Hardware counters
	- count events from CPU perspective (# of flops, memory loads, etc)
	- usually need Linux kernel module installed
- Statistical profilers (sampling)
	- interrupt program at given intervals to find what routine/line the program is in
- Event based profilers (tracing)
	- collect information on each function call

Center

 $\exists$ 10h-

nance

#### **THE** NIVERSITY Simple profiling OF UTAH<sup>™</sup>

- Time program runtime
	- get an idea on time to run and parallel scaling,
		- <https://www.chpc.utah.edu/documentation/software/timing.php>
- Serial profiling
	- discover inefficient programming
	- computer architecture slowdowns
	- compiler optimizations evaluation
	- gprof
		- Trick how to get gprof to work in parallel: <http://shwina.github.io/2014/11/profiling-parallel>

#### THE Open source tools UNIVERSITY. OF UTAH"

Center for  $High$ .

**TOGETHER WE REACH** 

- Vendor based – AMD CodeAnalyst
- Community based
	- perf
		- hardware counter collection, part of Linux
	- oprofile
		- profiler
	- drawback harder to analyze the profiling results

#### **THE** UNIVERSITY HPC OS tools **28TH** OF UTAH<sup>®</sup>

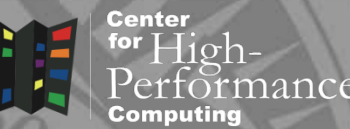

- HPC Toolkit
	- A few years old, did not find it as straightforward to use
- TAU
	- Lots of features, which makes the learning curve slow
- Scalasca
	- Developed by European consortium, did not try yet

#### **TOGETHER WE REACH** Intel software development **NIVERSITY**  $B.28$ OF UTAH<sup>™</sup> products

- We have a 2 concurrent users license
- Tools for all stages of development
	- Compilers and libraries
	- Verification tools
	- Profilers

### • More info

https://software.intel.com/en-us/intel-parallel-studio-xe

https://www.chpc.utah.edu/documentation/software/intelparallelXE.php

Center

**B.** 28TH

#### **THE** IVERSITY Intel tools OF UTAH"

- Intel Parallel Studio XE 2020 Cluster Edition
	- Compilers (C/C++, Fortran)
	- Distribution for Python
	- Math library (MKL)
	- Data Analytics Acceleration Library (DAAL)
	- Threading library (TBB)
	- Vectorization or thread design and prototype (Advisor)
	- Memory and thread debugging (Inspector)
	- Profiler (VTune)
	- MPI library (Intel MPI)
	- MPI analyzer and profiler (ITAC)

# UNIVERSITY Intel Vtune Profiler

Center

- Serial and parallel profiler
	- multicore support for OpenMP and OpenCL on CPUs, GPUs and Xeon Phi
- Quick identification of performance bottlenecks
	- various analyses and points of view in the GUI
- GUI and command line use
- More info

<https://software.intel.com/en-us/vtune>

#### THE<br>UNIVERSITY Intel VTune Amplifier OF UTAH<sup>™</sup>

**Center** for  $High-$ Performance Computing

- Source the environment module load vtune
- Run VTune

amplxe-gui – graphical user interface

amplxe-cl – command line (best to get from the GUI)

**Basic Hotspots** Hotspots by CPU Usage viewpoint (change) 2 Intel VTune Amplifier XE 2016 Collection Log Co Analysis Target A Analysis Type H. Summary Co Bottom-up C. Caller/Callee C. Top-down Tree E Platform Data Of Interest (CPU Metrics)  $\vee$  4 0  $\times$ Grouping: Function / Call Stack A Viewing 4 1 of 56 D selected stack(s)  $R \n \lvert \n \lvert$ CPU Time-26.6% (2.038s of 7.650s) **Function / Call Stack** Spin Overhead **Effective Time by Utilization** Time Time **Mildle Ma Poor MOK Mildeal MOver** SystemProceduralFire....ion - fireobject.cpp SystemProceduralFire... fireobiect.cpp:1459 Efunc@0x1000e190 3.318 2.020s  $0s$ SystemProceduralFire... fireobiect.cpp:1377 FireObject::ProcessFireCollisionsRange 5.013s  $0s$ Os Smoke.exe!ParallelF...managertbb.cpp:573 **EIR FireObject::FireCollisionCallback←** 4.025e  $0s$ Os 田 下 FireObiect::EmitterCollisionCheck<  $0.988s$  $0s$  $0s$ Smoke.exe![TBB parall... - parallel\_for.h:212  $0.675s$ **Efunc@0x7545a064** 3.811s  $0<sup>5</sup>$ Smoke.exeltbb::intern ...- parallel\_for.h:150 Selected 1 row(s): 7.650s  $0<sup>5</sup>$  $0s$ Smoke.exe!TaskMan...anagertbb.cpp:606  $\vert$   $\vert$   $\vert$  $\rightarrow$ Q9Q+Q-Q#  $22e$   $225e$ 33.5s 34s  $\triangledown$  Thread 34.5c  $\nabla$  **Running Frame Rate** ☑ Lu4 CPU Time wWinMainCRTStartup (TID: 3496) **V** *Bulk* Spin and Overhead Time func@0x7854345e (TID: 9332) □ CPU Sample func@0x7854345e (TID: 12704)  $\nabla \Gamma$   $\nabla \Gamma$  Tasks func@0x7854345e (TID: 10792) **V** CPU Usage **CPU Usage Ø LLL** CPU Time **V** *Bul* Spin and Overhead Time No filters are applied. **Any Process** Any Thread Any Module v Any Utilization Call Stack Mode: User functions + 1 Inline Mode: Functions only

Can be used also for remote profiling (e.g. on Xeon Phi)

• Tuning guides for specific architectures

[https://software.intel.com/en-us/articles/processor](https://software.intel.com/en-us/articles/processor-specific-performance-analysis-papers)specific-performance-analysis-papers

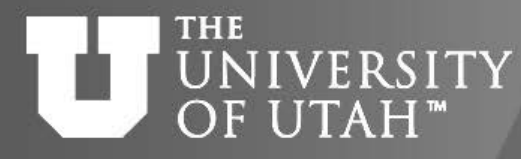

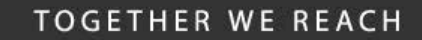

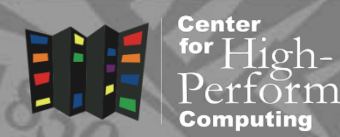

- Vectorization advisor
	- Identify loops that benefit from vectorization, what is blocking efficient vectorization and explore benefit of data reorganization

Intel Advisor

- Thread design and prototyping
	- Analyze, design, tune and check threading design without disrupting normal development
- More info

<http://software.intel.com/en-us/advisor/>

#### **THE** Intel Advisor **NIVERSITY** OF UTAH<sup>™</sup>

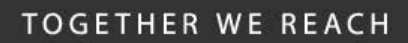

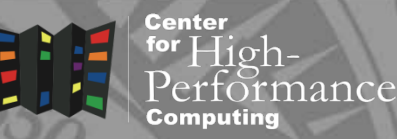

• Source the environment

> module load advisorxe

• Run Advisor

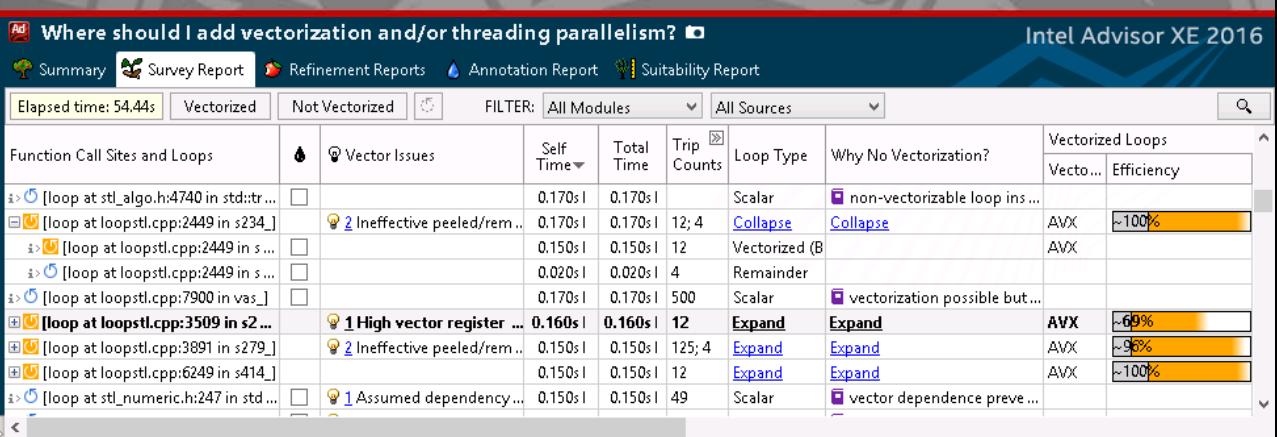

advixe-gui – graphical user interface  $advize-c1$  – command line (best to get from the GUI)

- Create project and choose appropriate modeling
- Getting started guide

[https://software.intel.com/en-us/get-started-with](https://software.intel.com/en-us/get-started-with-advisor)advisor

### THE UNIVERSITY Intel Trace Analyzer and Collector and 28 OF UTAH<sup>™</sup>

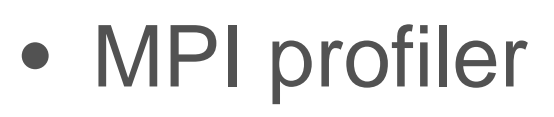

- traces MPI code
- identifies communication inefficiencies
- Collector collects the data and Analyzer visualizes them
- More info

<https://software.intel.com/en-us/trace-analyzer>

**TOGETHER WE REACH** 

Center

### UNIVERSITY Intel TAC OF UTAH<sup>™</sup>

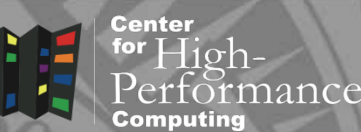

• Source the environment

module load itac

• Using Intel compilers, can compile with -trace

mpiifort -openmp –trace trap.f

• Run MPI code

mpirun –trace –n 4 ./a.out

• Run visualizer

traceanalyzer a.out.stf &

• CHPC site

[https://software.intel.com/en-us/get-started-with-itac](https://software.intel.com/en-us/get-started-with-itac-for-linux)for-linux

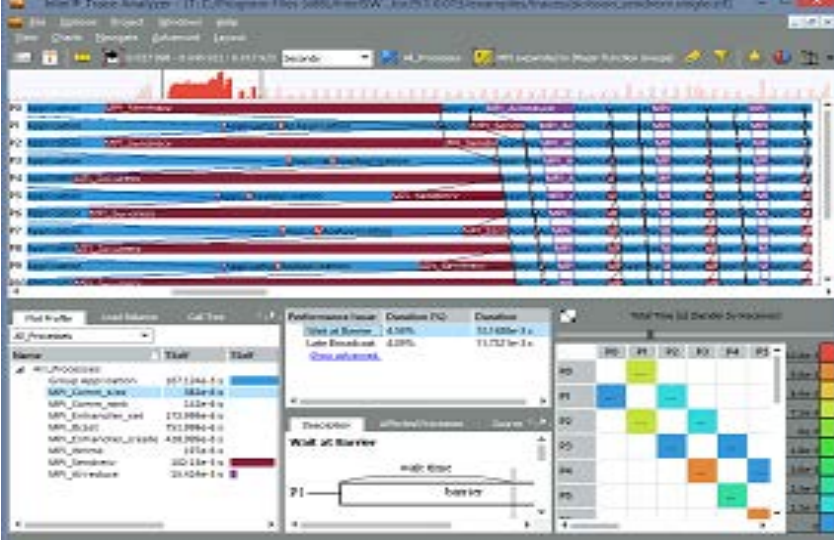

EB. 28TH

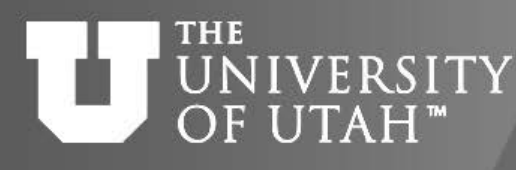

### Interpreted languages profiling

Hioh-

nance

Center

for

- With increased use of interpreted languages, their performance is becoming important
- Matlab
	- Profiling ecosystem in the IDE
- Python
	- Python modules or IDEs
- R
	- Profiling libraries or RStudio

**Center** 

### **NIVERSITY** OF UTAH<sup>™</sup>

# Matlab

**E.B. 28TH** for  $11$ ohrmance

- profile command turns on/off profiling
- Profile is then displayed in the IDE
- Click on each function to show line-by-line profile

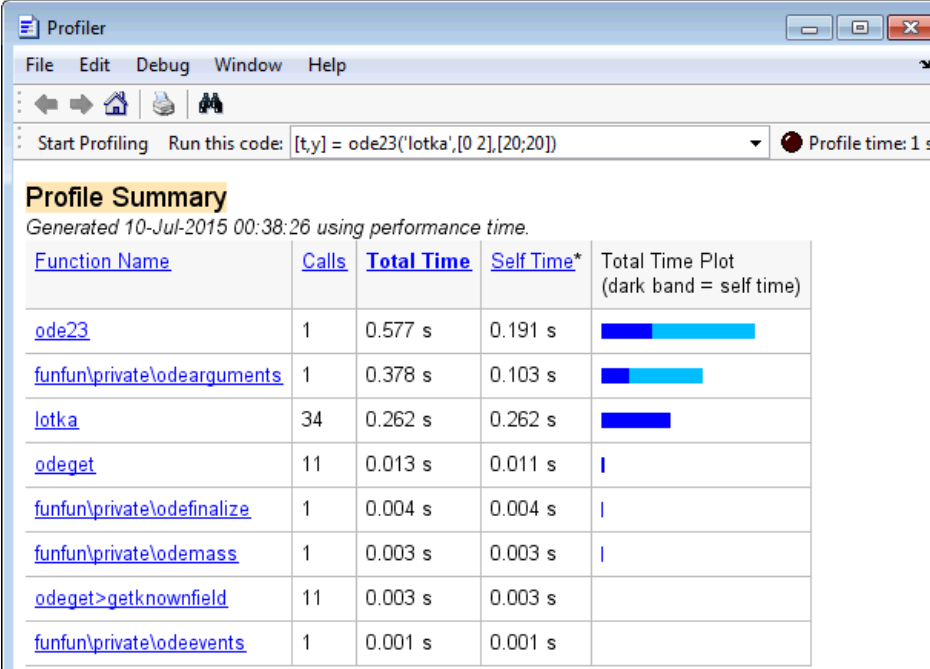

Self time is the time spent in a function excluding the time spent in its child functions. Self time also includes overhead resulting from the process of profiling.

• Performance improvement strategies

[https://www.mathworks.com/help/matlab/matlab\\_prog/technique](https://www.mathworks.com/help/matlab/matlab_prog/techniques-for-improving-performance.html) s-for-improving-performance.html

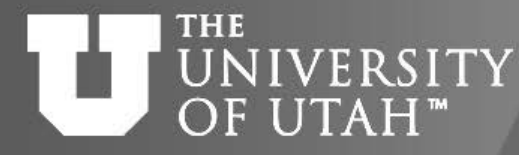

for

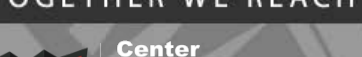

 $\exists$ 10 $\overline{h}$ -

nance

- profile and cProfile modules
	- Text based output, optional format with pstats , analysis with Stats

thon

- Plethora of other tools
	- E.g. line profiling with line\_profiler
- Some IDEs display profiles
	- Spyder

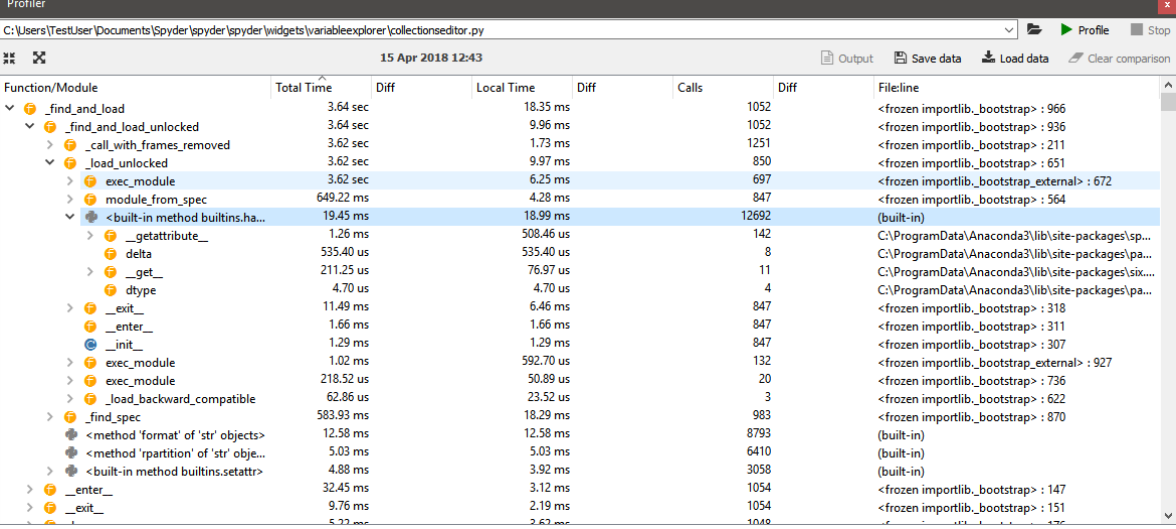

**B. 28TH** 

for  $High-$ 

rmance

**Center** 

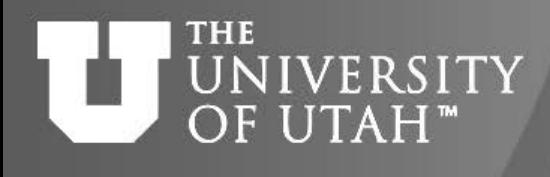

- Rprof function to profile
- summaryRprof to display
- RStudio has a profile interface called profviz

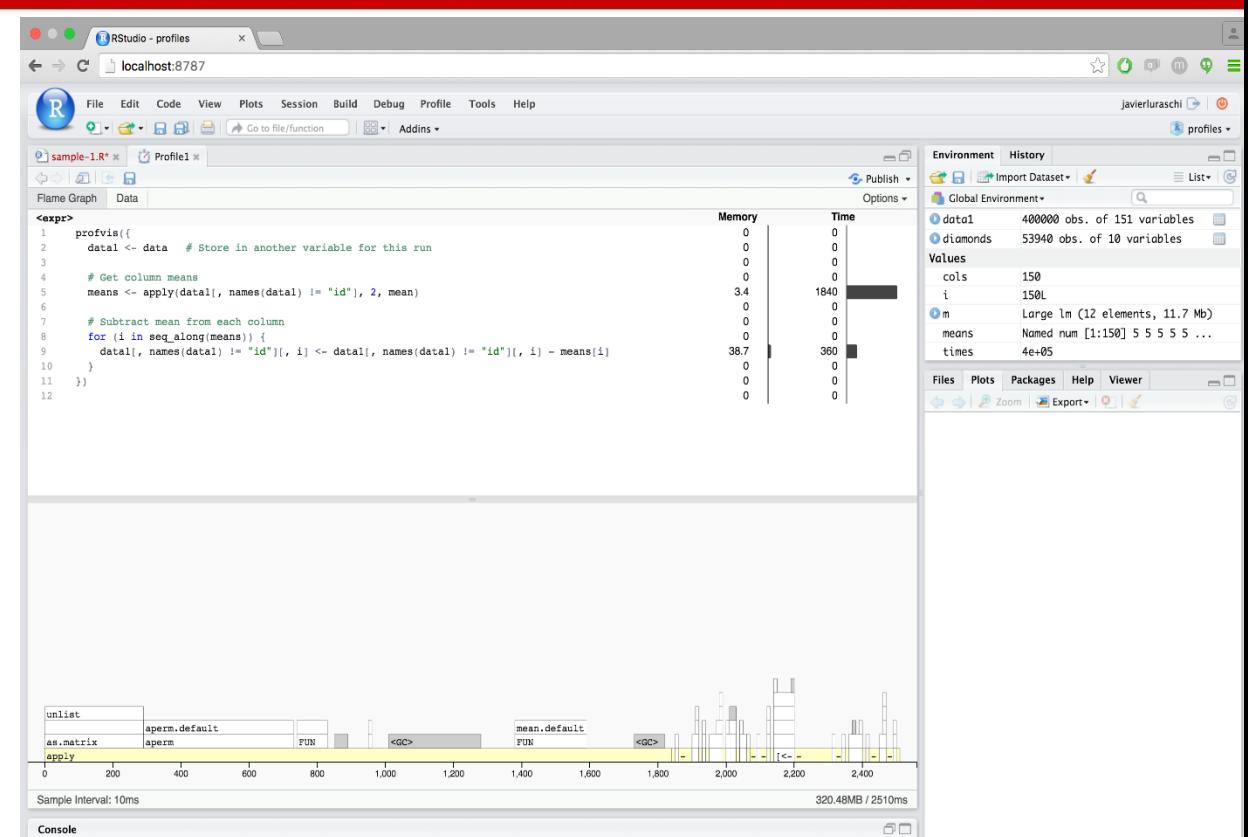

**EB. 28TH** 

• Performance improvement strategies

R

<http://adv-r.had.co.nz/Profiling.html>

### **THE** UNIVERSITY GPU profiling

- Nvidia provides several tools
- Profilers shipping with CUDA (deprecated)
	- nvprof text/line based
	- nvvp visual profiler

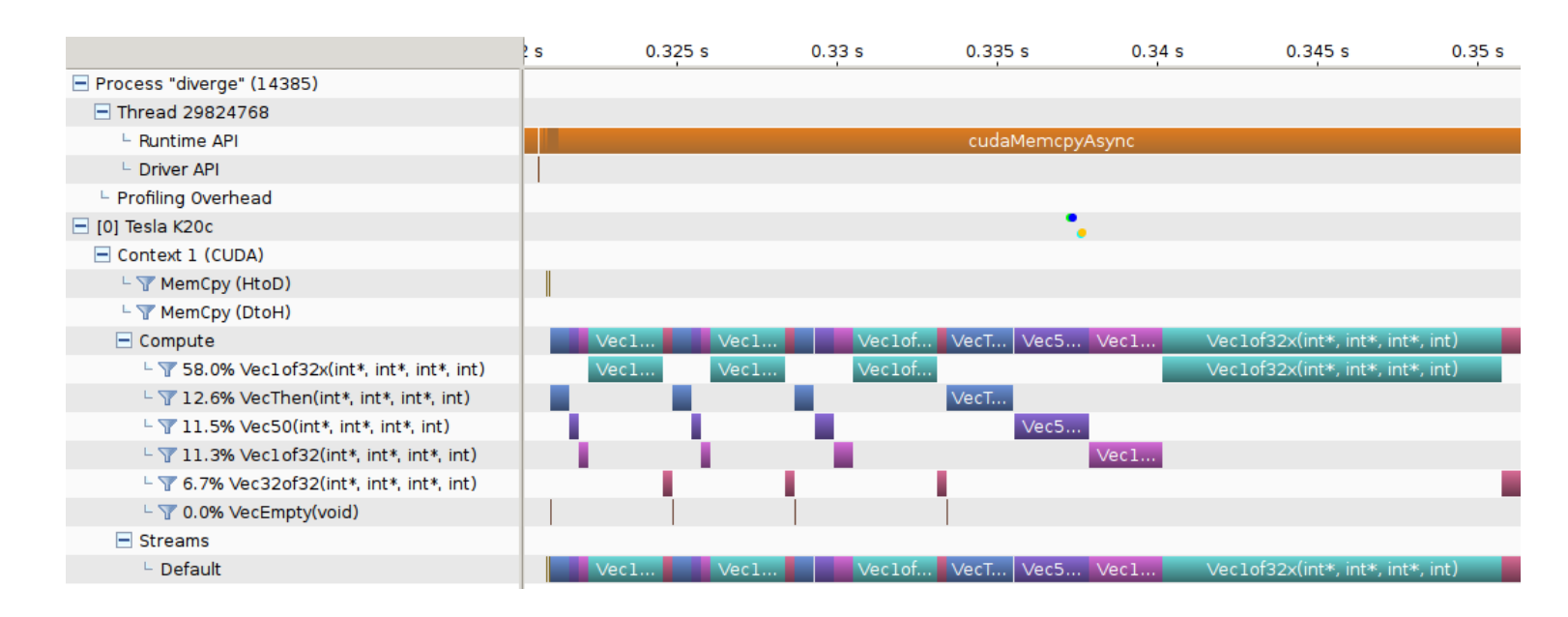

**TOGETHER WE REACH** 

**Center** for  $High-$ 

Computing

Performance

Center

nance

### **THE** UNIVERSITY GPU profiling

- Using GPU hardware counters requires us to set up a SLURM reservation
	- there is a security issue with the hardware counters enabled
	- our admins will turn the counters on for the reservation only
	- nvprof -m all ./myprogram
	- more details at https://developer.nvidia.com/nvidia[development-tools-solutions-ERR\\_NVGPUCTRPERM](https://developer.nvidia.com/nvidia-development-tools-solutions-ERR_NVGPUCTRPERM-permission-issue-performance-counters)permission-issue-performance-counters

#### **THE** GPU profiling 28 UNIVERSITY OF UTAH<sup>\*</sup>

- Nvidia Nsight Systems
	- nsight-sys, profiles CUDA, OpenGL, NVTX, pthreads

**TOGETHER WE REACH** 

**Center** 

for  $High-$ 

**Computing** 

Performance

– ships with CUDA but newer version available

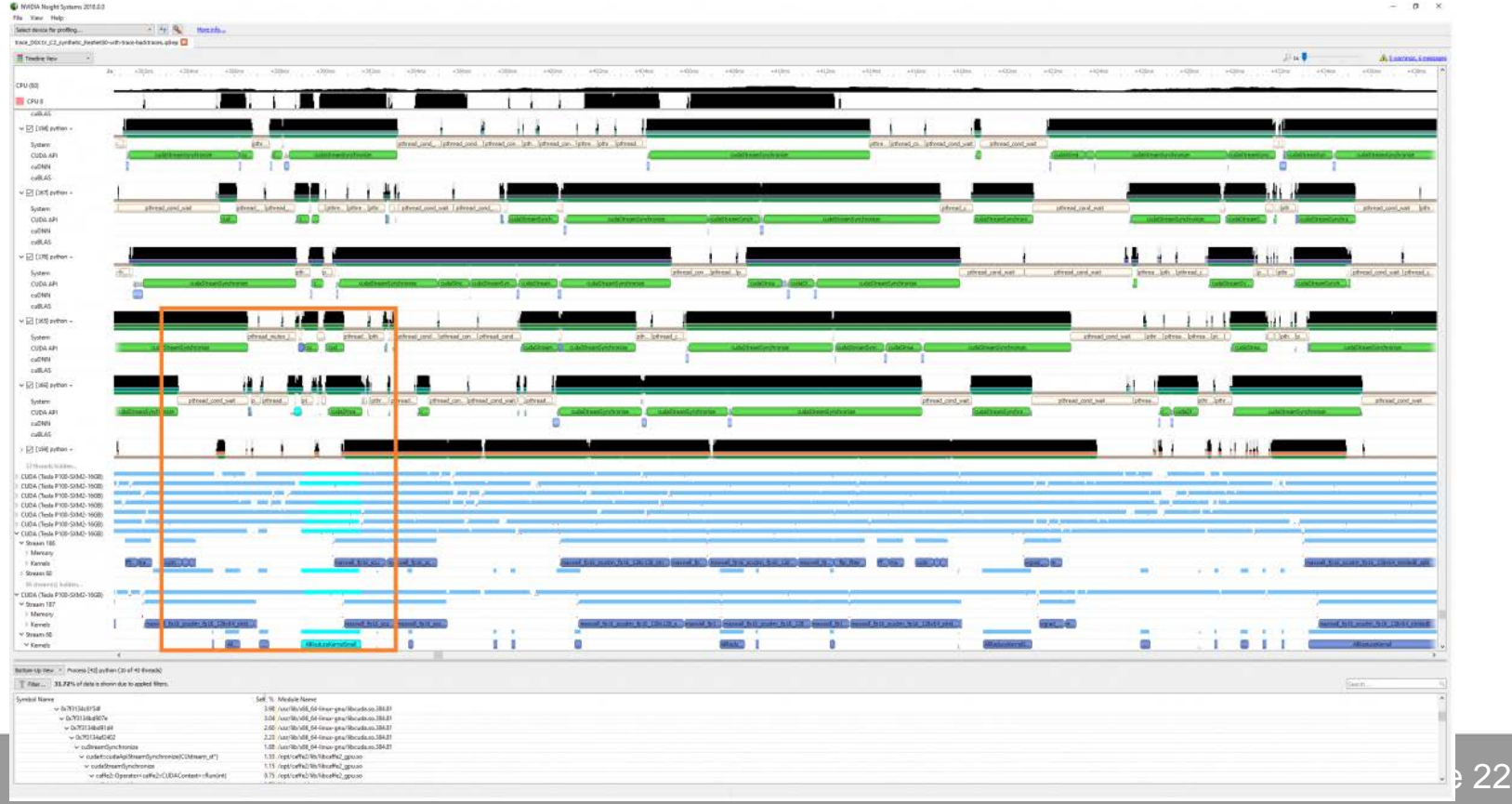

for  $High$ 

nance

**Center** 

**B. 28TH** 

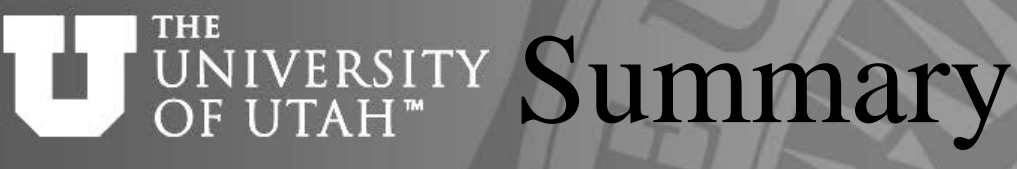

- Serial profilers
	- gprof, perf
- Intel tools
	- VTune, AdvisorXE, ITAC
- Interpreted languages profiling
	- Matlab profile
	- Python profile, Cprofile
	- R Rprof, profviz
- GPU profiling
	- nvprof, nvcc older
	- nsight-sys current